# **BAB III**

# **METODE PENELITIAN**

# **3.1 Lokasi Dan Waktu Penelian**

Lokasi penelitian yang akan di teliti ialah Kota Kupang dalam jangka waktu 1 bulan yakni bulan Juni-Juli 2023

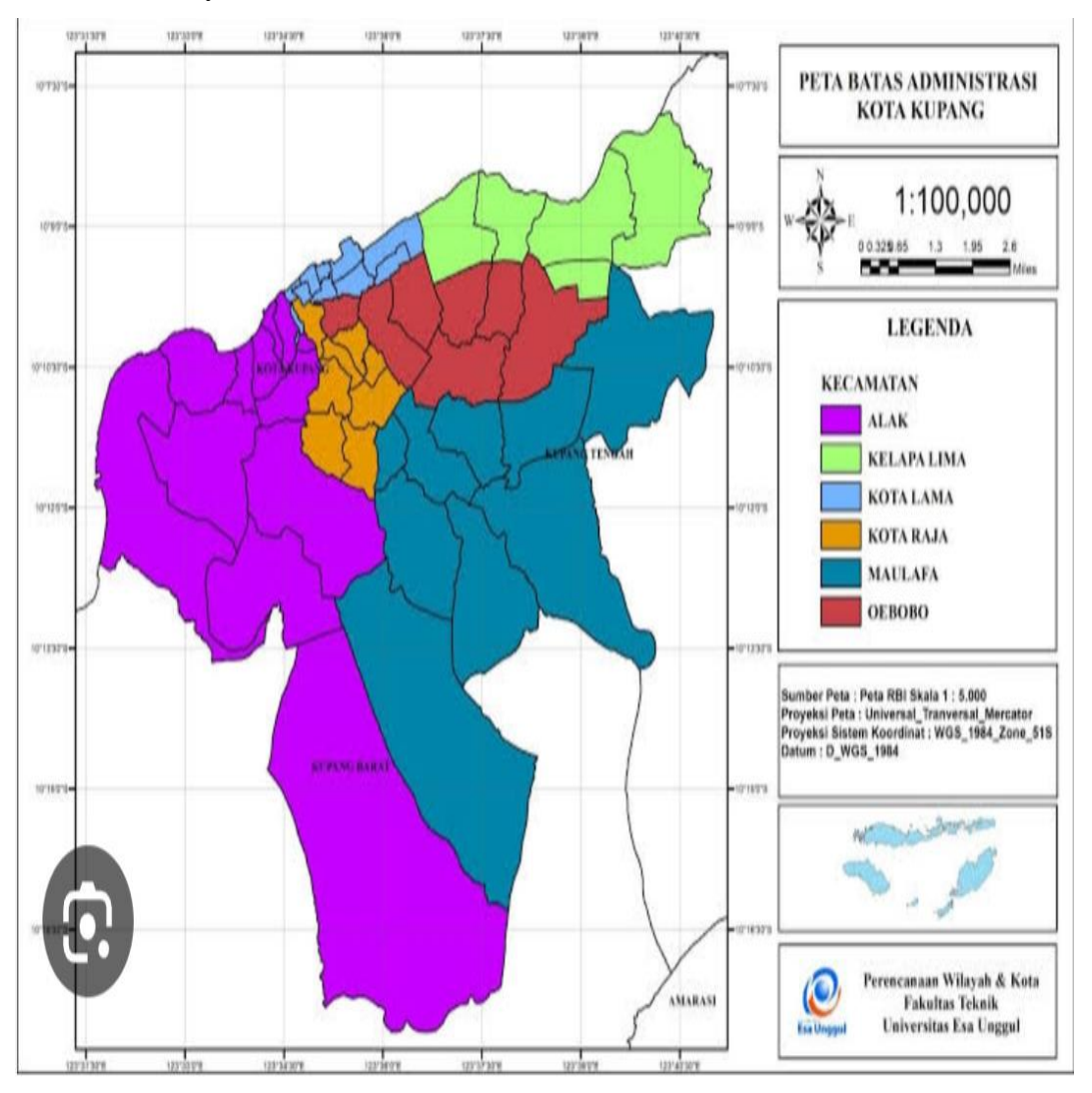

Gambar 3.1 Lokasi Penelitian Sumber: Bappeda Kota Kupang

### **3.2 Pengumpulan Data**

#### **3.2.1 Metode Observasi**

Pengumpulan data dilakukan sebagai bahan yang akan diolah dalam sebuah penyusunan tugas akhir ini, proses penggumpulan data yang digunakan pada penelitian ini ialah pengumpulan data primer dan sekunder. Data primer dalam penelitian ini dilakukan dengan kuesioner (*google form*) dan kuesioner angket *googleform(https://docs.google.com/forms/d/1MIxsF7BBuPNM74mvdiN9Aqe9Ay wUvLIkxhObBeQ7tiY/edit?usp=drivesdk)* kepada calon responden (penumpang angkutan), yaitu masyarakat Kota Kupang untuk mengetahui kepuasan masyarakat Kota Kupang dalam menggunakan transportasi berbasis *online* dan konvensional. Data sekunder yaitu data yang diperoleh dari studi pustaka, berupa jumlah penduduk, dan data penunjang lainnya yang dibutuhkan untuk kelengkapan penyusunan penelitian ini.

## **3.2.2 Metode Kuesioner**

mengatakan kuesioner merupakan teknik pengumpulan data yang dilakukan dengan cara memberi seperangkat pernyataan tertulis kepada responden untuk dijawabnya. Kuesioner menanyakan secara langsung tinggkat kepuasan pelanggan (*Directry reported satisfaction)* atas berbagai produk dan layanan meliput aspek fasilitas, pelayanan, dan petugas dengan skala pemeringkatan (*Rarinc scale*) dari (1) sangat memuaskan, (2) memuaskan, (3) cukup memuaskan, dan (4) tidak memuaskan. Kuesioner dilengkapi beberapa pertanyaan pendukung. Selain itu juga ditanyakan variabel yang penting menurut penumpang.

# **3.3 Populasi Dan Sampel Penelitian**

Populasi dalam penelitian ini ialah banyaknya masyarakat Kota Kupang yang berjumlah 442 758,00. Dari jumlah tersebut diambil sampel yang mencukupi sehingga dengan mempelajari dan mengetahui karakter sampel tersebut dapat diketahui karakteristik populasi secara keseluruhan.

1. Penentuan jumlah sampel

Untuk mengetahui dasarnya sampel yang akan diambil dan dapat mewakili suatu populasi, maka digunakan rumus slovin dapat dilihat pada rumus 2.7

Rumus :  $n = N / (1 + N(e))$ 

$$
n = \frac{N}{1 + Ne^2}
$$
  
\n
$$
n = \frac{442.758}{1 + (442.758 \times 0.05^2)}
$$
  
\n
$$
n = \frac{442.758}{1 + 1.106,895}
$$
  
\n
$$
n = \frac{442.758}{1.107,895}
$$
  
\n
$$
n = 399,64003711553 = 400
$$
  
\n
$$
n = 420
$$

## **3.4 Metode Pengolahan Data**

Pada metode pengolahan data dijelaskan cara pengolahan data yang didapat dari hasil pembagian kuesioner dilapangan diolah menggunakan teori-teori dan persamaan-persamaan yang terdapat pada tinjauan pustaka. Metode pengolahan data hanya dilakukan pada data primer, sedangkan untuk data sekunder hanya menjadi data pelengkapnya saja.

## **3.4.1 Metode** *Importance Performance Analysis (IPA)*

*Important performance analyisi* (IPA) terdiri dari empat kuadran yaitu : 1. Prioritas utama perbaikan ( *concentrate here/concentration here*) 2. Pertahankan prestasi (*keep up with the good work/keep achievement*) 3. Prioritas rendah ( *low priority*) dan 4. Berlebihan (*possibly overkiil/too much*). Dalam penelitian ini *importance* merupakan tingkat kepentingan/harapan penumpang terhadap nilai kualitas pelayanan angkutan kota dan *performance* merupakan nilai kepuasan penumpang terhadap kinerja angkutan kota

#### **3.5 Uji Instrument Pengumpulan Data**

#### **3.5.1 Uji Validitas**

Uji validitas ini sangat berguna untuk mengetahui apakah adanya pertanyaan-pertanyaan pada kusioner yang harus dibuang atau digantikarena anggap tidak relevan, pengujiannya ini secara statistik, yang dimana dapat dilakukan secara manual atau dukungan pada computer, misalnyamelalui bantuan mirosoft excel.

#### **3.5.2 Uji Relibilitas**

Hasil dari pengukuran itu dapat dipercaya bila dalam beberapa kali pelaksanaan atau pengukuran terhadap sebuah kelompok subyek yang sama dan diperoleh hasil yang relative sama, selama pelaksanaan aspek yang diukur itu tidak berubah. Reliabilitas instrument merupakan hasil pengukuran yang dapat dipercaya. Reliabilitas ini juga diperlukan untuk mendapatkan data-data yang sesuai dengan tujuan pengukuran.

### **3.5.3 Tahap Penelitian**

Pada tahapan penelitian ini yang dilakukan oleh peneliti ialah mulai dari segi mengidentifikasi sebuah masalah dan kemudian menemukan pokok permasalahan. Dan dilanjutkan dengan melakukan sebuah survey lapangan dan langsung mengumpulkan data, baik itu data primer yaitu memalui formulir atau kusioner dan responden pengguna transportasi online dan transportasi umum serta data skunder yang melalui pengamatan kondisi sebuah transportasi online dan transportasi umum dan fasilitas-fasilitas yang berlaku. Kemudian data data tersebut akan diolah dan dilakukan kegiatan analisis seperti pada gambar 3.3 dibawah ini:

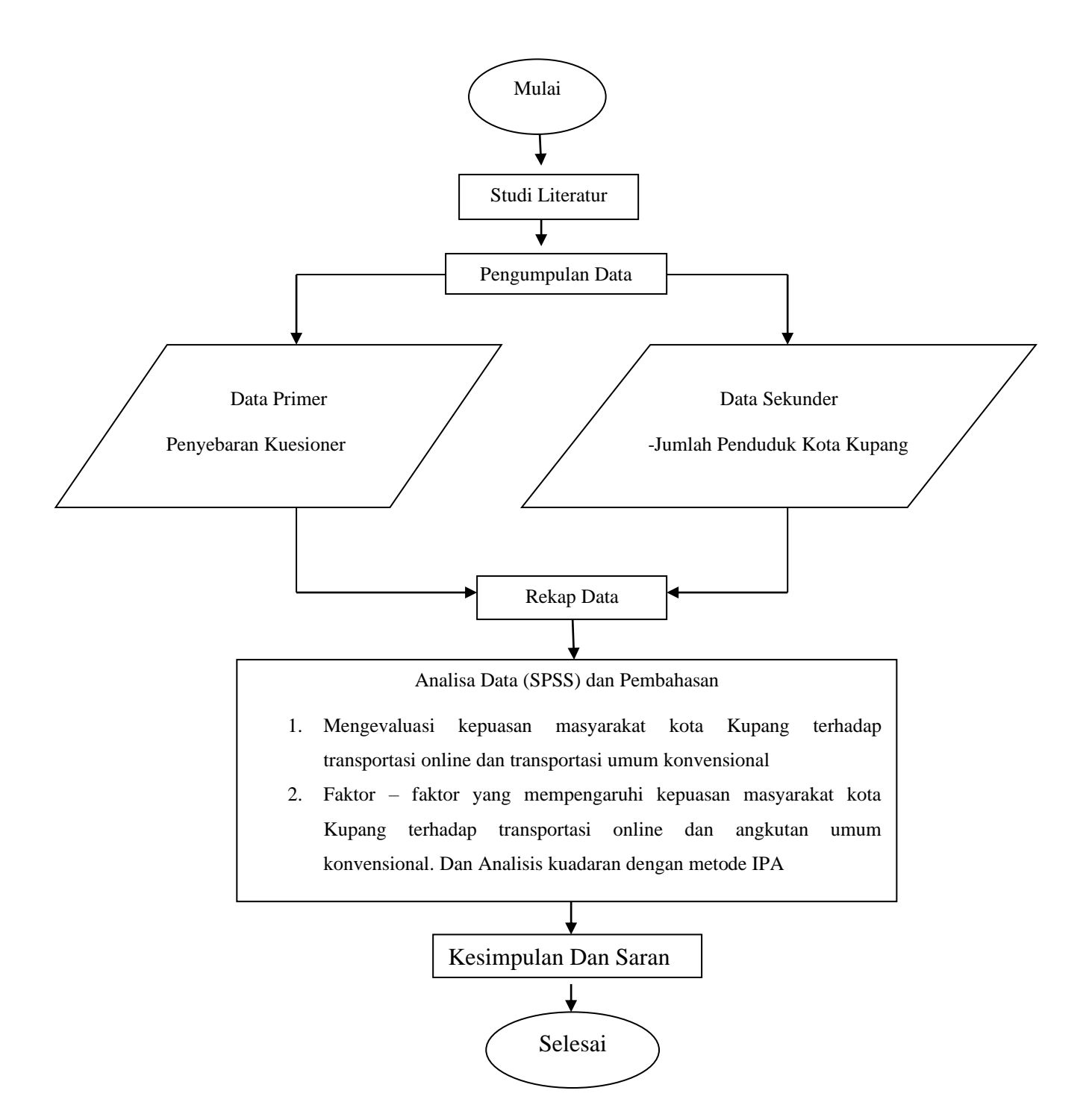

Gambar 3.3 Bagan Alir Penelitian.

# **3.6 Penjelasan Bagan Alir**

1. Survei pendahuluan

Seperti pada bab satu telah dijelaskan beberapa pokok masalah utama untuk dijadikan rumusan dalam menganalisa permasalahan dan menerapkan teori–teori yang berkaitan dengan hal yang sedang dibahas dari berbagai pustaka.

2. Pengumpulan data

Pengumpulan data pada penelitian ini membutukan data sekunder dan data primer serta pendekatan literatur-literatur yang berhubungan dengan penelitian ini.

a. Data sekunder

Data sekunder yang diperoleh ialah jumlah penduduk Kota Kupang (masing-masing Kecamatan), data jumlah angkutan umum (Kota Kupang), peta lokasi dan data penunjang lainnya dalam penelitian ini.

b. Data primer

Data primer adalah data yang diperoleh secara langsung pada objek penelitian berupa kuesioner.

3. Analisis data dan Pembahasan

Analisis data yang digunakan pada penelitian ini ialah dari data-data yang diperoleh dari proses pengumpulan data kemudian dianalisi dengan metode analisis kuantitatif yaitu analisis deskriptif dengan SSPS untuk mengolah data hasil kuesioner.

Langkah-langkah dalam menggunakan aplikasi SPSS :

- 1. Membuka aplikasi IBM SPSS
- 2. Pada halaman awal, klik variabel *view* di ujung kiri bawah layar untuk membuat label masing-masing data dan memasukan value sebelum *input* data.

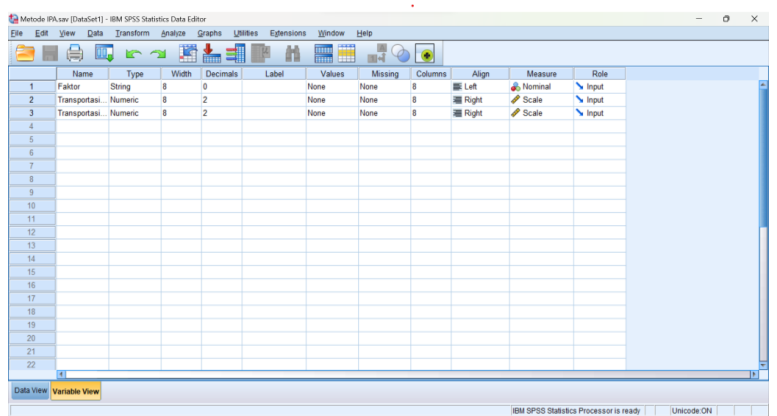

 Gambar 3.4 Memasukan label pada variabel view pada IBM SPSS VERSI 23. *Sumber: Data analisa SPSS 23, 2023*

3. Setelah diberikan label data, klik data *view,* kemudian *input* data yang sudah kumpulkan melalui metode pengumpulan data dan diberikan koding. Untuk penelitian ini data yang dimasukan ialah data nilai rata-rata (mean) hasil analisis dari nilai kepuasan, ketepatan waktu, kebersihan, kenyamanan, keamanan, keramahan, kondisi fisik, keselamatan, dan kemudahan akses baik dari moda transportasi online maupun konvesional.

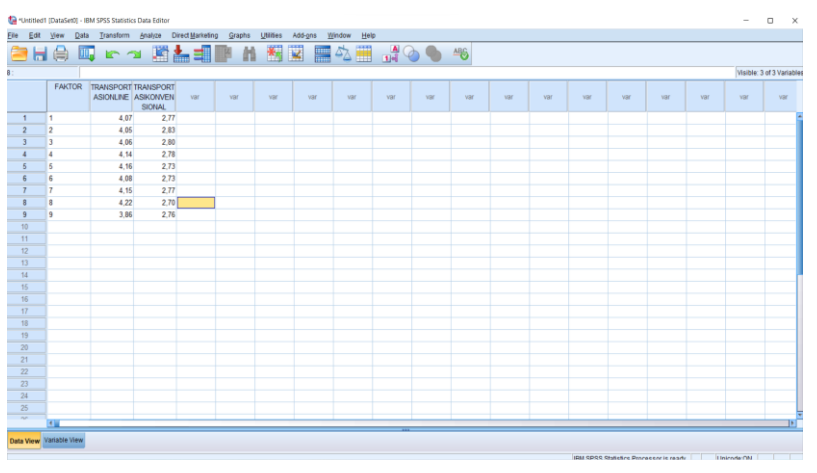

Gambar 3.5 Memasukan data pada Data view pada IBM SPSS VERSI 23. *Sumber: Data analisa SPSS 23, 2023.*

4. Setelah data terisi, maka mulai melakukan tahapan Importance Performance Anaysis (IPA) yang ouputnya berupa diagram kartesius yaitu dengan memilih menu *graphs* lalu pilih *legacye dialogs* 

|                                   | *Untitled1 [DataSet0] - IBM SPSS Statistics Data Editor               |  |              |                                                             |                                                        |  |                                                |                          |        |                    |                    |                     |     |     |     | $\Box$<br>$\times$ |     |     |     |                           |              |  |
|-----------------------------------|-----------------------------------------------------------------------|--|--------------|-------------------------------------------------------------|--------------------------------------------------------|--|------------------------------------------------|--------------------------|--------|--------------------|--------------------|---------------------|-----|-----|-----|--------------------|-----|-----|-----|---------------------------|--------------|--|
|                                   |                                                                       |  |              |                                                             | File Edit View Data Transform Analyze Direct Marketing |  |                                                | Graphs Utilities Add-gns | Window | Help               |                    |                     |     |     |     |                    |     |     |     |                           |              |  |
|                                   | 合日日 呵 ヒュ 勝吉理<br><b>D</b> Chart Builder<br>Graphboard Template Chooser |  |              |                                                             |                                                        |  |                                                |                          |        |                    |                    | H<br><b>ALCOHOL</b> |     |     |     |                    |     |     |     |                           |              |  |
| Weibull Plot                      |                                                                       |  |              |                                                             |                                                        |  |                                                |                          |        |                    |                    |                     |     |     |     |                    |     |     |     | Visible: 3 of 3 Variables |              |  |
|                                   | <b>FAKTOR</b>                                                         |  |              | TRANSPORT TRANSPORT<br>ASIONLINE ASIKONVEN<br><b>SIONAL</b> | var                                                    |  | Compare Subgroups<br>Regression Variable Plots |                          |        |                    |                    | var                 | var | var | var | var                | var | var | var | var                       | var          |  |
| $\overline{1}$                    | l 1                                                                   |  | 4.07         | 2.77                                                        |                                                        |  | Legacy Dialogs<br>$\mathbf{r}$                 |                          |        | <b>Bar</b>         |                    |                     |     |     |     |                    |     |     |     |                           |              |  |
| $\overline{2}$                    | $\overline{2}$                                                        |  | 4.05         | 2.83                                                        |                                                        |  |                                                |                          |        | 11 3-D Bar.        |                    |                     |     |     |     |                    |     |     |     |                           |              |  |
| $\overline{a}$                    | 3                                                                     |  | 4.06         | 2.80                                                        |                                                        |  |                                                |                          |        | E2 Line            |                    |                     |     |     |     |                    |     |     |     |                           |              |  |
|                                   | $\overline{A}$                                                        |  | 4.14         | 2.78                                                        |                                                        |  |                                                |                          |        | Area.              |                    |                     |     |     |     |                    |     |     |     |                           |              |  |
|                                   | 5                                                                     |  | 4.16<br>4.08 | 2.73<br>2.73                                                |                                                        |  |                                                |                          |        | <b>Pig</b>         |                    |                     |     |     |     |                    |     |     |     |                           |              |  |
|                                   | 6<br>$\overline{7}$                                                   |  | 4.15         | 2.77                                                        |                                                        |  |                                                |                          |        |                    | <b>High-Low.</b>   |                     |     |     |     |                    |     |     |     |                           |              |  |
|                                   | 8                                                                     |  | 4.22         | 2.70                                                        |                                                        |  |                                                |                          |        |                    |                    |                     |     |     |     |                    |     |     |     |                           |              |  |
| $\overline{9}$                    | $\mathbf{Q}$                                                          |  | 3.86         | 2.76                                                        |                                                        |  |                                                |                          |        |                    | <b>Nil</b> Bogplot |                     |     |     |     |                    |     |     |     |                           |              |  |
| 10                                |                                                                       |  |              |                                                             |                                                        |  |                                                |                          |        |                    | Error Bar          |                     |     |     |     |                    |     |     |     |                           |              |  |
| 11                                |                                                                       |  |              |                                                             |                                                        |  |                                                |                          |        | Population Pyramid |                    |                     |     |     |     |                    |     |     |     |                           |              |  |
| 12                                |                                                                       |  |              |                                                             |                                                        |  |                                                |                          |        |                    | Ed ScatterDot.     |                     |     |     |     |                    |     |     |     |                           |              |  |
| 13                                |                                                                       |  |              |                                                             |                                                        |  |                                                |                          |        |                    | Histogram          |                     |     |     |     |                    |     |     |     |                           |              |  |
| 14                                |                                                                       |  |              |                                                             |                                                        |  |                                                |                          |        |                    |                    |                     |     |     |     |                    |     |     |     |                           |              |  |
| 15                                |                                                                       |  |              |                                                             |                                                        |  |                                                |                          |        |                    |                    |                     |     |     |     |                    |     |     |     |                           |              |  |
| 16                                |                                                                       |  |              |                                                             |                                                        |  |                                                |                          |        |                    |                    |                     |     |     |     |                    |     |     |     |                           |              |  |
| 17                                |                                                                       |  |              |                                                             |                                                        |  |                                                |                          |        |                    |                    |                     |     |     |     |                    |     |     |     |                           |              |  |
| 18                                |                                                                       |  |              |                                                             |                                                        |  |                                                |                          |        |                    |                    |                     |     |     |     |                    |     |     |     |                           |              |  |
| 19                                |                                                                       |  |              |                                                             |                                                        |  |                                                |                          |        |                    |                    |                     |     |     |     |                    |     |     |     |                           |              |  |
| 20                                |                                                                       |  |              |                                                             |                                                        |  |                                                |                          |        |                    |                    |                     |     |     |     |                    |     |     |     |                           |              |  |
| 21                                |                                                                       |  |              |                                                             |                                                        |  |                                                |                          |        |                    |                    |                     |     |     |     |                    |     |     |     |                           |              |  |
| $\overline{22}$                   |                                                                       |  |              |                                                             |                                                        |  |                                                |                          |        |                    |                    |                     |     |     |     |                    |     |     |     |                           |              |  |
| 23                                |                                                                       |  |              |                                                             |                                                        |  |                                                |                          |        |                    |                    |                     |     |     |     |                    |     |     |     |                           |              |  |
| 24                                |                                                                       |  |              |                                                             |                                                        |  |                                                |                          |        |                    |                    |                     |     |     |     |                    |     |     |     |                           |              |  |
| $\overline{25}$<br>$\overline{a}$ |                                                                       |  |              |                                                             |                                                        |  |                                                |                          |        |                    |                    |                     |     |     |     |                    |     |     |     |                           |              |  |
|                                   | $\overline{4}$                                                        |  |              |                                                             |                                                        |  |                                                |                          |        |                    |                    |                     |     |     |     |                    |     |     |     |                           | $\mathbb{E}$ |  |
| Data View Variable View           |                                                                       |  |              |                                                             |                                                        |  |                                                |                          |        |                    |                    |                     |     |     |     |                    |     |     |     |                           |              |  |

Gambar 3.6 Tahapan Importance Performance Analysis pada IBM SPSS VERSI *Sumber: Data analisa SPSS 23, 2023.*

5. Setelah itu muncul bebera *Option, pilih simple scatter* kemudian pilih *define,* dan akan muncul kotak dialog seperti pada gambar……, selanjutnya kita masukan variabel variabel kepuasan Transportasi online ke kolom X exis dan kepuasan Transportasi umum Konvensional ke Y exis dan faktor ke kolom *label cases* dan *klik* OK dan akan muncul diagram kartesius seperti di gambar 4.14

|                | *Untitled1 [DataSet0] - IBM SPSS Statistics Data Editor                                     |                                            |               |     |     |  |                                                     |           |                                   |            |      |     |     |     | $\sim$ | $\Box$ $\times$           |     |
|----------------|---------------------------------------------------------------------------------------------|--------------------------------------------|---------------|-----|-----|--|-----------------------------------------------------|-----------|-----------------------------------|------------|------|-----|-----|-----|--------|---------------------------|-----|
|                | File Edit View Data Transform Analyze Direct Marketing Graphs Utilities Add-gns Window Help |                                            |               |     |     |  |                                                     |           |                                   |            |      |     |     |     |        |                           |     |
|                | ●正少 眉 7 2 國計曲層 11 透透 調み園 たぐす ま                                                              |                                            |               |     |     |  |                                                     |           |                                   |            |      |     |     |     |        |                           |     |
|                |                                                                                             |                                            |               |     |     |  |                                                     |           |                                   |            |      |     |     |     |        | Visible: 3 of 3 Variables |     |
|                | <b>FAKTOR</b>                                                                               | TRANSPORT TRANSPORT<br>ASIONLINE ASIKONVEN | <b>SIONAL</b> | var | var |  | Simple Scatterplot                                  |           | Y Axis:                           | ×<br>Dtles | var. | var | var | var | yar.   | var                       | var |
| $\mathbf{1}$   | 1                                                                                           | 4.07                                       | 2.77          |     |     |  | <b>B</b> FAKTOR                                     |           | TRANSPORTASIKONVENSIO             | Options    |      |     |     |     |        |                           |     |
| $\overline{2}$ | $\overline{2}$                                                                              | 4.05                                       | 2.83          |     |     |  |                                                     |           | (Axis:                            |            |      |     |     |     |        |                           |     |
| $\overline{3}$ | 3                                                                                           | 4.06                                       | 2.80          |     |     |  |                                                     |           | <b>/ TRANSPORTASIONLINE</b>       |            |      |     |     |     |        |                           |     |
|                | 5                                                                                           | 4.14<br>4.16                               | 2.78<br>2.73  |     |     |  |                                                     | $\uppsi$  | Set Markers by:                   |            |      |     |     |     |        |                           |     |
|                | 6                                                                                           | 4.08                                       | 2.73          |     |     |  |                                                     |           |                                   |            |      |     |     |     |        |                           |     |
|                |                                                                                             | 4.15                                       | 2.77          |     |     |  |                                                     | ₩         | Label Cases by:                   |            |      |     |     |     |        |                           |     |
|                | <sup>8</sup>                                                                                | 4.22                                       | 2.70          |     |     |  |                                                     |           |                                   |            |      |     |     |     |        |                           |     |
| $\mathbf{q}$   | $\overline{9}$                                                                              | 3.86                                       | 2.76          |     |     |  |                                                     | Panel by  |                                   |            |      |     |     |     |        |                           |     |
| 10             |                                                                                             |                                            |               |     |     |  |                                                     |           | Rows:                             |            |      |     |     |     |        |                           |     |
| 11             |                                                                                             |                                            |               |     |     |  |                                                     | $\bullet$ |                                   |            |      |     |     |     |        |                           |     |
| 12             |                                                                                             |                                            |               |     |     |  |                                                     |           |                                   |            |      |     |     |     |        |                           |     |
| 13             |                                                                                             |                                            |               |     |     |  |                                                     |           | Nest variables (no empty rows)    |            |      |     |     |     |        |                           |     |
| 14             |                                                                                             |                                            |               |     |     |  |                                                     |           | Columns:                          |            |      |     |     |     |        |                           |     |
| 15             |                                                                                             |                                            |               |     |     |  |                                                     | $\star$   |                                   |            |      |     |     |     |        |                           |     |
| 16             |                                                                                             |                                            |               |     |     |  |                                                     |           |                                   |            |      |     |     |     |        |                           |     |
| 17             |                                                                                             |                                            |               |     |     |  |                                                     |           | Nest variables (no empty columns) |            |      |     |     |     |        |                           |     |
| 18             |                                                                                             |                                            |               |     |     |  |                                                     |           |                                   |            |      |     |     |     |        |                           |     |
| 19             |                                                                                             |                                            |               |     |     |  | Template<br>Use chart specifications from:<br>Elle. |           |                                   |            |      |     |     |     |        |                           |     |
| 20<br>21       |                                                                                             |                                            |               |     |     |  |                                                     |           |                                   |            |      |     |     |     |        |                           |     |
| 22             |                                                                                             |                                            |               |     |     |  |                                                     |           |                                   |            |      |     |     |     |        |                           |     |
| 23             |                                                                                             |                                            |               |     |     |  |                                                     |           | OK Baste Reset Cancel Help        |            |      |     |     |     |        |                           |     |
| 24             |                                                                                             |                                            |               |     |     |  |                                                     |           |                                   |            |      |     |     |     |        |                           |     |
| 25             |                                                                                             |                                            |               |     |     |  |                                                     |           |                                   |            |      |     |     |     |        |                           |     |
| $\overline{a}$ | 411                                                                                         |                                            |               |     |     |  |                                                     |           |                                   |            |      |     |     |     |        |                           | TЫ  |
|                |                                                                                             |                                            |               |     |     |  |                                                     |           |                                   |            |      |     |     |     |        |                           |     |
|                | Data View Variable View                                                                     |                                            |               |     |     |  |                                                     |           |                                   |            |      |     |     |     |        |                           |     |

Gambar 3.7 Tahap Pembuatah Diagram Kartesius Di SPSS 23 *Sumber : Data Analisis SPSS 23*.

Pembahasan merupakan rangkaian mengenai apa yang ada dalam kajian pustaka/landasan teori yang dilakukan saat penelitian dan analisis data untuk menjawab permasalahan pada latar belakang.

4. Kesimpulan dan saran

Kesimpulan dan saran akan diambil dari hasil penelitian yang dimaksudkan untuk menjadi referensi bagi pihak terkait dan peneliti selanjutnya.